## **PANDUAN PENGISIAN MATAKULIAH SKRIPSI OLEH MAHASISWA**

- 1. Mahasiswa telah melapor untuk pengajuan Skripsi ke Operator IT di Fakultas masing-masing untuk pembukaan menu Skripsi di SIKAD.
- 2. Login ke SIKAD dan memilih menu **Skripsi**

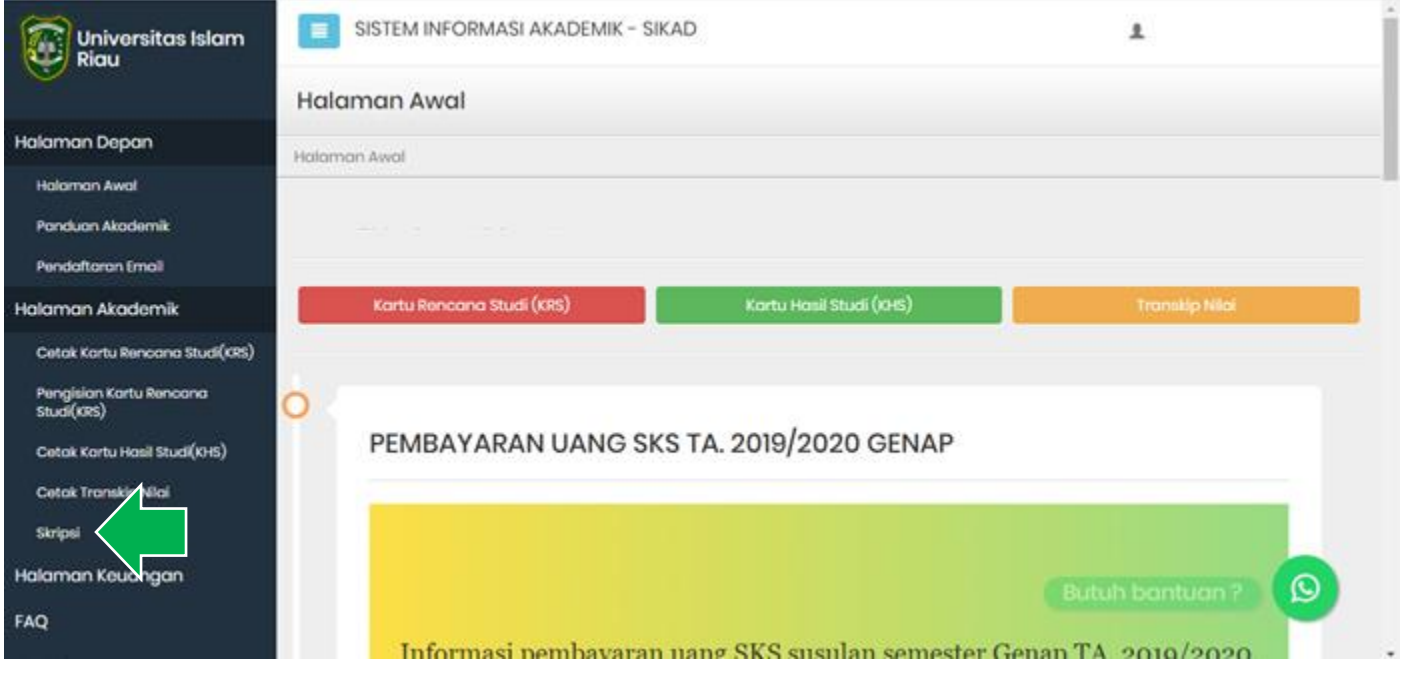

3. Mengisi dengan lengkap dan benar semua isian data Skripsi, setelah itu klik tombol **Simpan Data** agar data Skripsi dapat tersimpan dan dapat diupdate jika dalam satu semester belum menyelesaikan Skripsi.

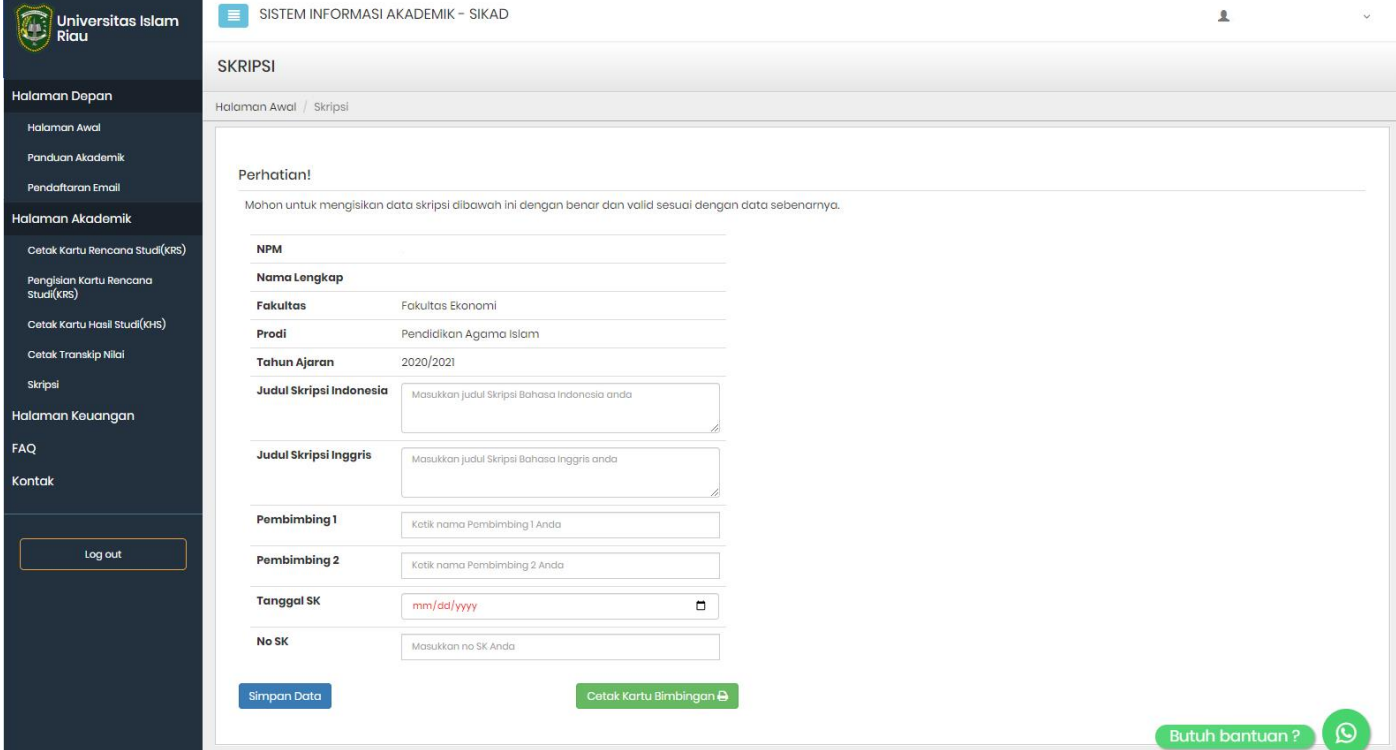

4. Mahasiswa wajib mencetak Kartu Bimbingan dengan cara klik tombol Cetak Kartu Bimbingan. Kartu Bimbingan harus dibawa setiap berkonsultasi dengan Dosen Pembimbing dan harus dicetak kembali setiap memasuki semester baru. Berikut contoh Kartu Bimbingan

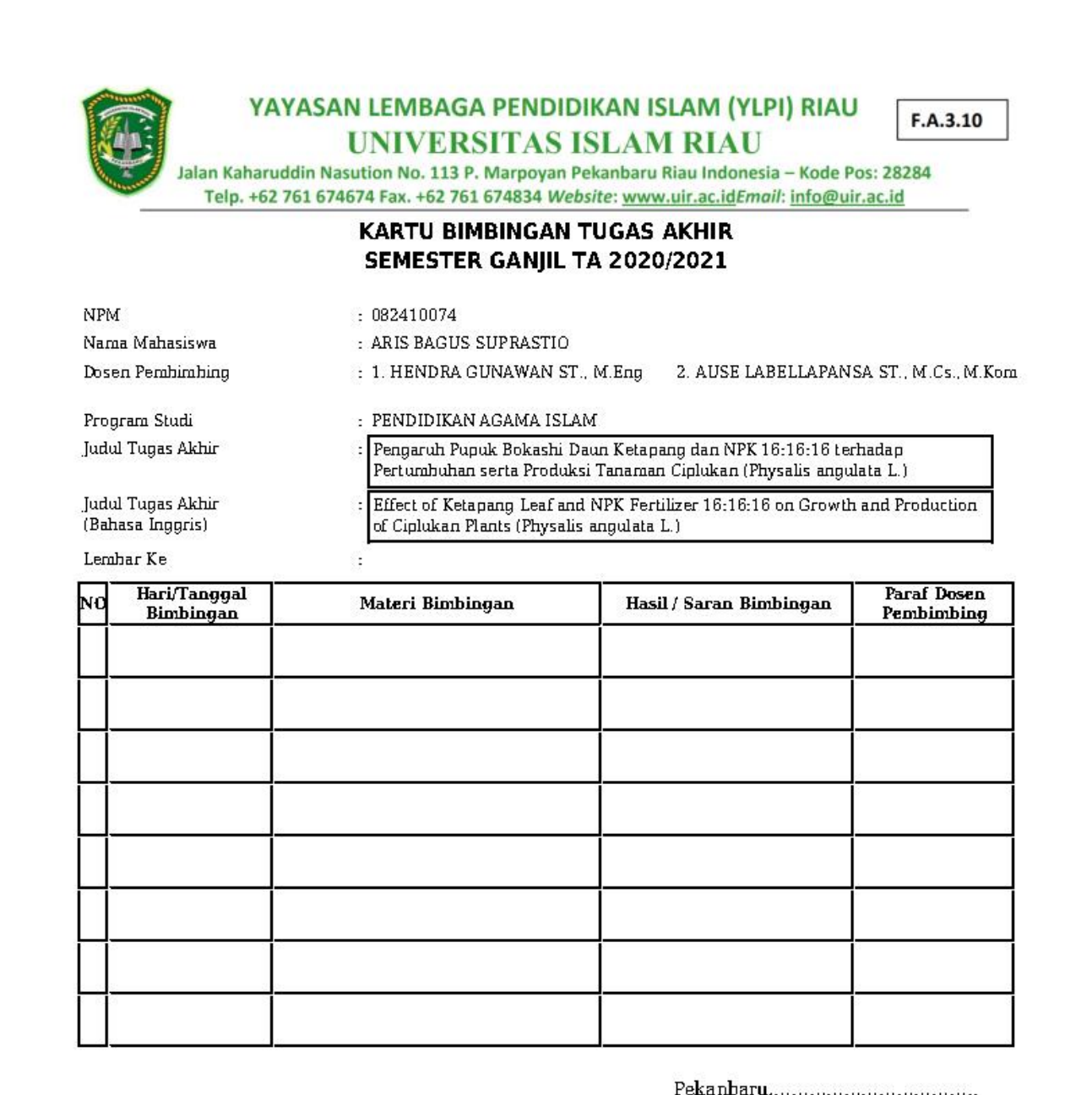

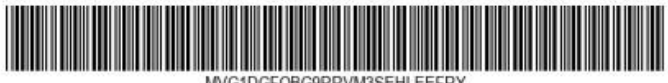

Wakil Dekan I / Ketua

 $\mathcal{E}$ 

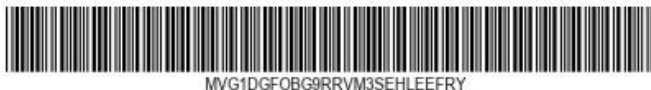

Departement/Ketua Prodi

 $\overline{(\cdot)}$ 

Catatan:

1. Lama bimbingan Tugas Akhir/ Skripsi maksimal 2 semester sejak TMT SK Pembimbing diterbitkan

2. Kartu ini harus dibawa setiap kali berkonsultasi dengan pembimbing dan HARUS dicetak kembali setiap memasuki semester baru melalui SIKAD

3. Saran dan koreksi dari pembimbing harus ditulis dan diparaf oleh pembimbing

4. Setelah skripsi disetujui (ACC) oleh pembimbing, kartu ini harus ditandatangani oleh Wakil Dekan 1

5. Kartu kendali bimbingan asli yang telah ditandatangani oleh Wakil Dekan 1 diserahkan kepada Ketua Program Studi dan Copiannya dilampirkan pada skripsi

6. Jika jumlah pertemuan pada kartu bimbingan tidak cukup dalam satu halaman, kartu bimbingan ini dapat di download kembali melalui SIKAD